# **Nueva versión 8.0 de la aplicación Ergo/IBV para la evaluación de riesgos ergonómicos y psicosociales**

Lourdes Tortosa Latonda, Carlos Chirivella Moreno, David Garrido Jaén, Francisco Matey González, Alfonso Oltra Pastor, Raquel Ruiz Folgado

Instituto de Biomecánica de Valencia

### La versión 8.0 de la aplicación Ergo/IBV incorpora dos nuevos procedimientos para la evaluación de riesgos ergonómicos asociados al trabajo. El módulo *MMC Lesionados* permite analizar y minimizar el riesgo de trastornos lumbares recurrentes debidos a la manipulación de cargas al volver al trabajo tras una lesión lumbar. El nuevo módulo opcional *UNE EN 1005-5 [OCRA]* permite analizar tareas con movimientos repetitivos de los miembros superiores, aplicando la normativa vigente basada en la evaluación del riesgo de trastornos musculoesqueléticos mediante el índice OCRA.

#### New 8.0 version of Ergo/IBV software for evaluating ergonomic and psychosocial risks

Version 8.0 of Ergo/IBV software includes two new procedures enabling us to evaluate work-related ergonomic risks. MMC Lesionados module is intended to analyze and minimize the risk of recurrent low back disorders due to materials handling when returning to the workplace after a low back injury. UNE EN 1005-5 [OCRA] is a new optional module intended to analyze tasks with repetitive movements of the upper limbs, and it follows current standards based on the OCRA index for risk assessment of musculoskeletal disorders.

#### **INTRODUCCIÓN**

La importancia de la prevención de los riesgos ergonómicos y psicosociales en los lugares de trabajo hace necesario disponer de herramientas adecuadas para la identificación y evaluación de este tipo de riesgos. En este sentido, el Instituto de Biomecánica de Valencia (IBV) desarrolló en 1997 una aplicación informática, denominada Ergo/ IBV, que ha ido experimentando diversos cambios hasta la actualidad, incorporando diferentes mejoras, que han tenido en cuenta las sugerencias aportadas por los usuarios. La versión **8.0** (Figura 1, a y b) de esta herramienta, lanzada recientemente, dispone de ocho módulos de evaluación de riesgos con diferente ámbito de aplicación, siete de los cuales componen la configuración básica de la aplicación y el otro es opcional.

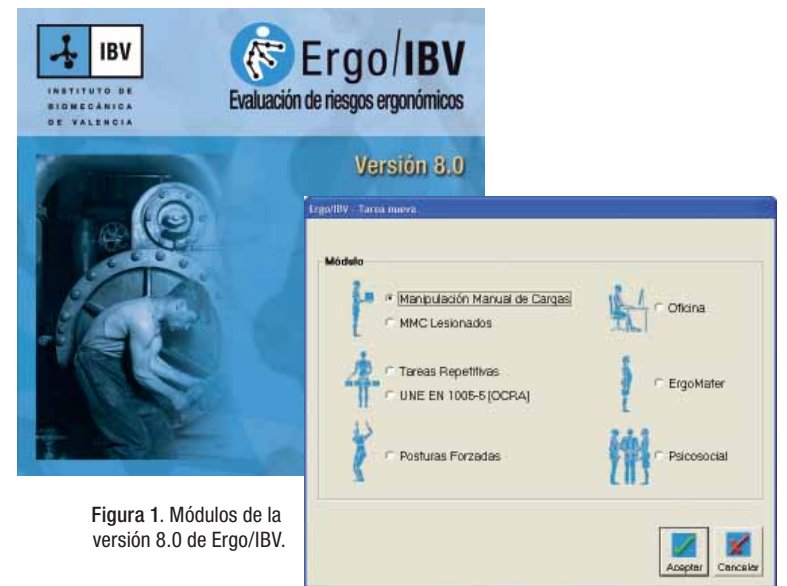

Concretamente, los módulos que forman parte de la **configuración básica** son los siguientes:

-· **Manipulación Manual de Cargas** sirve para analizar tareas simples y múltiples de levantamiento, transporte, empuje o arrastre de cargas, calculando un índice de riesgo para la zona dorsolumbar de la espalda. Cuando el caso lo requiere, este módulo ofrece recomendaciones para realizar un rediseño interactivo de la tarea y reducir el índice de riesgo. El procedimiento de evaluación se basa en la ecuación NIOSH revisada, la Guía Técnica del INSHT, las tablas de Snook y Ciriello y la norma UNE-EN 1005-2.

- S<sub>556</sub><br>--- provector<br>--- **MMC Lesionados** es un nuevo módulo que permite analizar tareas de manipulación manual de cargas realizadas por trabajadores con lesiones lumbares con objeto de minimizar el riesgo de trastornos recurrentes al volver al trabajo tras una lesión. Su origen y contenido se describen después.
	- -· **Tareas Repetitivas** se aplica a tareas con movimientos repetitivos de los miembros superiores, calculando el nivel de riesgo de trastornos músculo-esqueléticos para la zona del cuello-hombro y de la mano-muñeca. Este módulo incluye recomendaciones para reducir el nivel de riesgo cuando éste es elevado, y se basa en un estudio de investigación desarrollado por el IBV en colaboración con Unión de Mutuas y CC.OO.
	- -· **Posturas Forzadas** permite analizar las posiciones inadecuadas de la espalda, los brazos y las piernas, obteniéndose una visión general de las posturas adoptadas por el trabajador y su frecuencia de aparición, así como el nivel de riesgo asociado a cada una de las posturas analizadas. El procedimiento de evaluación está basado en el método OWAS de análisis postural.
	- -· **Oficina** se aplica a tareas de oficina que suponen más de dos horas diarias de trabajo efectivo con pantallas de visualización de datos. Considera factores de riesgo relacionados con el ordenador, el mobiliario, el entorno y la organización del trabajo, y ofrece recomendaciones para mejorar los problemas detectados en la evaluación.
	- -· **ErgoMater** permite analizar tareas realizadas por trabajadoras embarazadas, detectando factores de riesgo ergonómico para la madre y/o el feto en relación con las demandas físicas de la tarea, el entorno y la organización del trabajo. Incluye recomendaciones para ayudar a controlar los riesgos detectados. Este módulo se basa en un estudio de investigación desarrollado por el IBV en colaboración con UNIÓN DE MUTUAS y UMIVALE.
	- Psicosocial permite evaluar la exposición a riesgos psicosociales asociados al trabajo, pudiendo realizarse análisis individuales y también colectivos. Cuando el caso lo requiere, se ofrecen recomendaciones para establecer propuestas de mejora. Este procedimiento se basa en la versión corta del método ISTAS21 (CoPsoQ).

A partir de ahora también pueden ampliarse las prestaciones de la configuración básica incorporando módulos que son **opcionales**. El primero que se ha desarrollado en este sentido es el módulo **UNE EN 1005-5 [OCRA]**, que permite analizar tareas con movimientos repetitivos de los miembros superiores aplicando la normativa basada en el cálculo del índice OCRA, tal como se detalla más adelante.

Antes de pasar a describir las mencionadas novedades de la aplicación, conviene recordar que Ergo/IBV dispone de **vídeo** incorporado en el propio programa para simplificar el análisis de la tarea. Además, desde el programa es posible acceder a **ErgoBD** (Figura 2) que es una completa base de datos de ayuda al diseño ergonómico del trabajo. Esta base de datos contiene criterios de diseño, ejemplos de buenas prácticas, un catálogo de productos útiles para resolver problemas ergonómicos, bibliografía, legislación y normativa, enlaces web y otros documentos de interés en relación con el ámbito de aplicación de la Ergonomía.

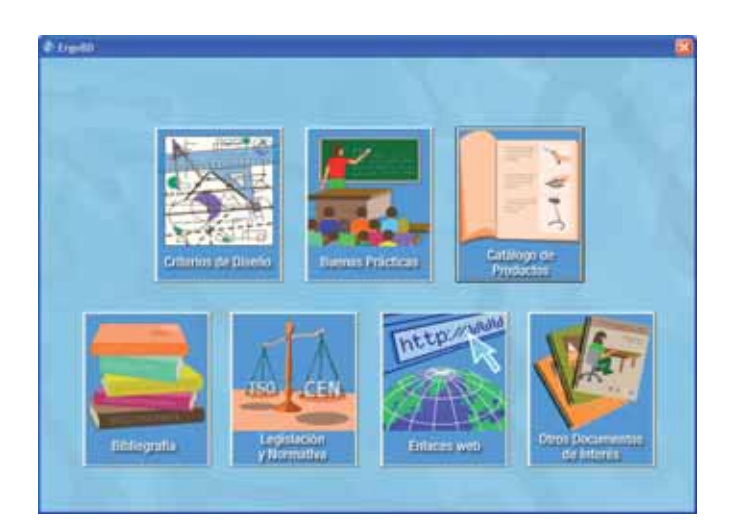

Figura 2. Base de datos ErgoBD.

#### **MÓDULO MMC LESIONADOS**

Los criterios para prevenir los problemas de espalda asociados a la manipulación manual de cargas han sido ampliamente estudiados y, de hecho, forman parte de los procedimientos de evaluación de riesgos ergonómicos que se utilizan en la práctica habitual (como la ecuación NIOSH, la Guía Técnica del INSHT, la norma UNE EN 1005-2, etc.). Sin embargo, las personas que vuelven al puesto de trabajo tras haber sufrido una lesión lumbar suelen hacerlo con restricciones generalmente vagas e inespecíficas. Lo común en estos casos es que las recomendaciones simplemente indiquen que no se levante más de una determinada cantidad de peso, sin tener en cuenta otros factores que influyen en el riesgo de trastornos músculo-esqueléticos como la ubicación de la carga o la postura del cuerpo durante la manipulación.

En este contexto, diversos autores del Instituto de Ergonomía de la Universidad de Ohio decidieron abordar un estudio de investigación que resolviese esta ausencia de criterios y permitiese desarrollar recomendaciones objetivas para minimizar el riesgo de trastornos lumbares recurrentes asociados a la manipulación de cargas al volver al trabajo tras una lesión reciente. En dicho estudio se analizó cuantitativamente la carga del raquis lumbar en pacientes con dolor lumbar y en sujetos asintomáticos durante una variedad de condiciones de levantamiento manual de cargas, y se comparó dicha carga lumbar con determinados límites de tolerancia del raquis establecidos como referencia.

Los resultados de este estudio se han implementado en el módulo **MMC Lesionados** de la aplicación Ergo/IBV, mediante un sencillo procedimiento de evaluación que requiere conocer el peso de la carga y las condiciones de la manipulación: posición horizontal, posición vertical y giro del tronco (Figura 3). A partir de estos datos se ofrecen los límites del peso que podría manipularse en estas condiciones y el nivel de riesgo de la tarea actual, considerándose tres posibles niveles: riesgo bajo, medio o alto.

El informe muestra las variables introducidas, los cálculos realizados por el programa y el riesgo de la tarea. Además, cuando el caso lo requiere, se incluyen recomendaciones para reducir el nivel de riesgo (Figura 4).

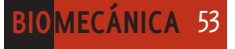

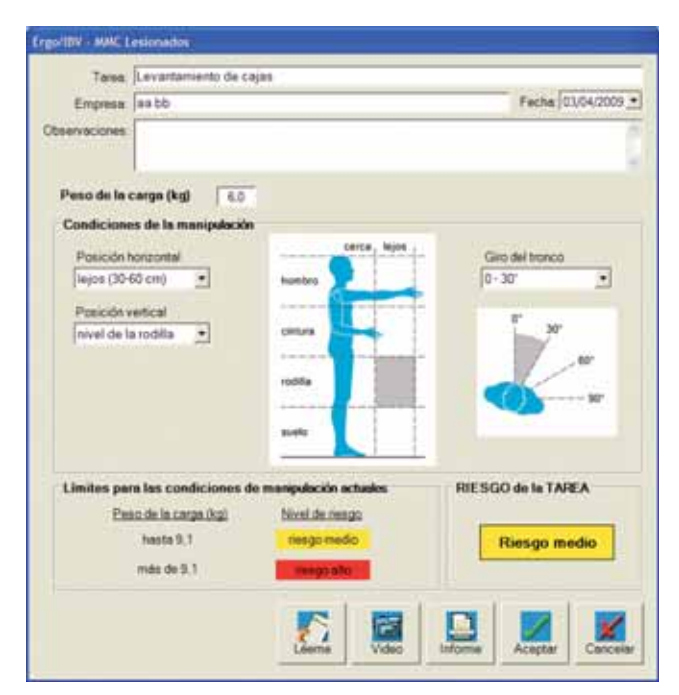

#### Figura 3. Ventana de MMC Lesionados.

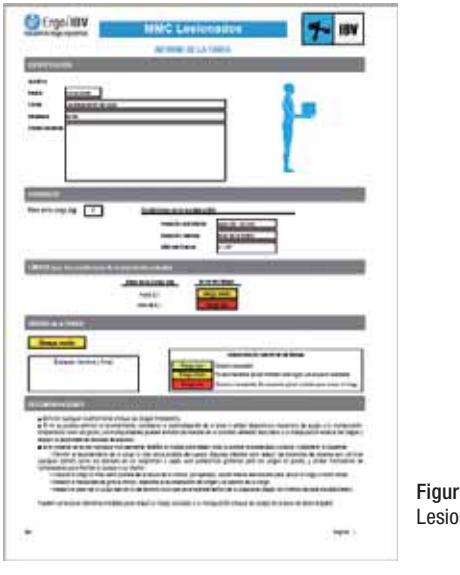

Figura 4. Informe de MMC Lesionados.

Es importante señalar que, a la hora de aplicar el módulo *MMC Lesionados*, hay que considerar lo siguiente:

- -· El procedimiento sólo es aplicable a tareas de levantamiento de cargas de baja frecuencia y duración (< 1 levantamiento/minuto  $y < 2$  h/día).
- -· Se entiende por lesiones lumbares únicamente los sobreesfuerzos músculo-esqueléticos, los esguinces y el dolor lumbar inespecífico. Las personas con trastornos lumbares que afecten al disco intervertebral y otras patologías del raquis requieren medidas que quedan fuera del alcance de este procedimiento.
- -· Los criterios que se ofrecen están pensados para ser utilizados como una guía y no para sustituir el juicio del profesional. La guía no pretende ser una herramienta diagnóstica o de evaluación médica.

-· En principio, se recomienda seguir estos criterios durante un mínimo de 3 meses tras volver al trabajo después de la lesión lumbar.

## **MÓDULO UNE EN 1005-5 [OCRA]**

Recientemente se ha elaborado la norma UNE EN 1005-5: 2007 que ofrece dos procedimientos diferentes para evaluar riesgos debidos a la manipulación repetitiva realizada por los miembros superiores y caracterizada por ciclos de trabajo. El denominado "*Método 1 – Estimación del riesgo*" consiste en un sencillo checklist donde se comprueban, para cada miembro superior, los principales factores de riesgo (fuerza, posturas y movimientos forzados, repetitividad, frecuencia de acciones técnicas y factores adicionales). Cuando no se satisface una o varias de las condiciones incluidas en este procedimiento se sugiere analizar el caso con mayor profundidad utilizando el "*Método 2 – Evaluación detallada del riesgo*", que calcula el nivel de riesgo mediante el índice OCRA y que está basado en el método OCRA desarrollado originalmente por el centro de investigación EPM de Milán. Este segundo método es el que se ha implementado como nuevo módulo opcional en la aplicación Ergo/IBV y es el que se describe a continuación.

El procedimiento de evaluación requiere básicamente lo siguiente:

-· En primer lugar se analiza con detalle la organización del trabajo (Figura 5), pudiendo considerarse una o más subtareas repetitivas. Dicho análisis incluye la secuencia y duración de los diferentes eventos, tal como se distribuyen en la jornada laboral, y considera si existe o no un periodo de recuperación adecuada para los miembros superiores.

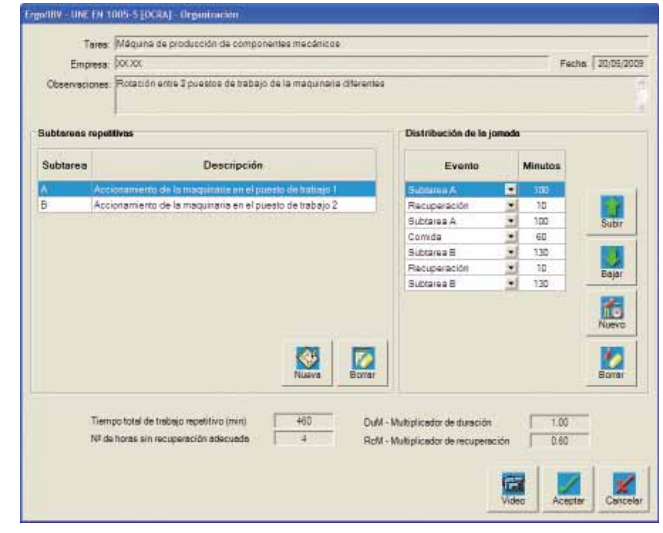

Figura 5. Ventana de organización de UNE EN 1005-5 [OCRA].

-· El siguiente paso es identificar, contar y determinar la duración de las *acciones técnicas* (acciones manuales elementales realizadas con los miembros superiores) necesarias para completar un ciclo de trabajo representativo de cada subtarea analizada. A partir de la duración de la subtarea y de la frecuencia de acciones técnicas, se calcula el *número de acciones técnicas actuales* (ATA), que son las que realmente realiza el trabajador.

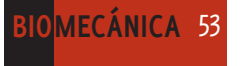

-· Por otra parte, se analizan dichas acciones técnicas en relación con las diferentes condiciones que pueden asociar, como la fuerza, la postura (Figura 6), la repetitividad y otros factores de riesgo adicionales (vibraciones, contragolpes, precisión, compresión, frío, ritmo impuesto, etc.). Esta información permite calcular el *número de acciones técnicas de referencia* (RTA), que son las que sería recomendable realizar teniendo en cuenta las condiciones analizadas.

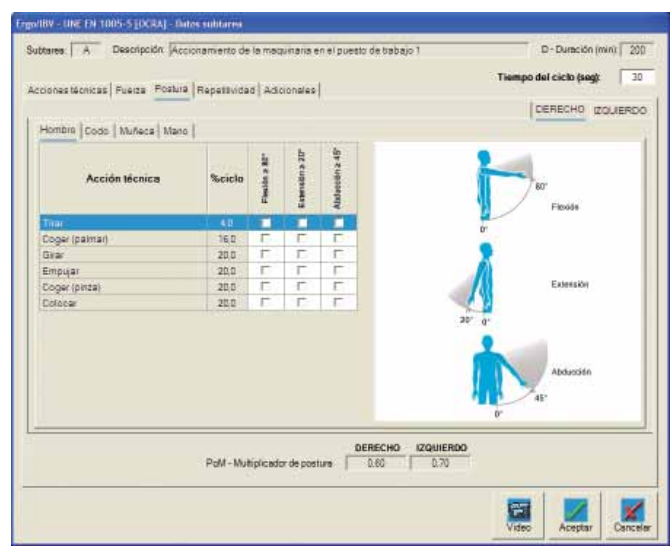

Figura 6. Ventana de posturas de UNE EN 1005-5 [OCRA].

-· Finalmente se calcula el denominado *índice OCRA* como el cociente entre el ATA y el RTA, siendo un valor representativo del nivel de riesgo de la tarea (Figura 7). En función de este índice pueden establecerse tres niveles de riesgo de trastornos músculo-esqueléticos de la extremidad superior: sin riesgo (≤ 2,2), riesgo muy bajo (2,3 – 3,5) y riesgo (> 3,5).

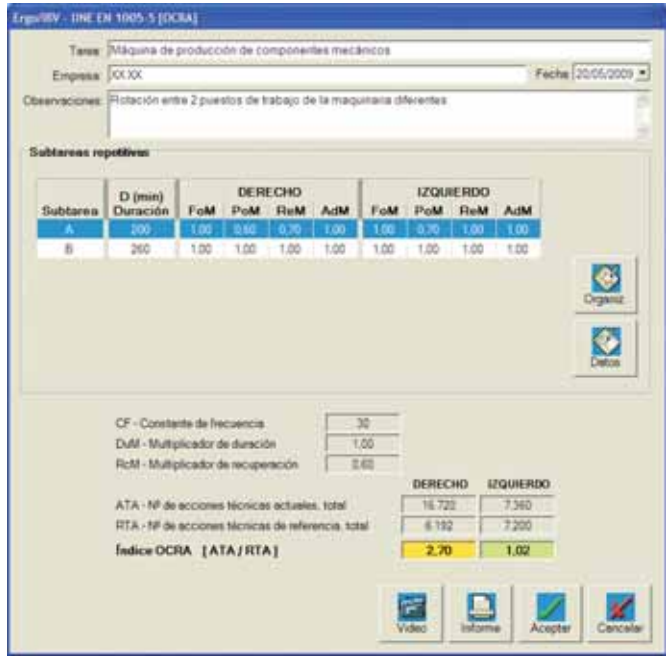

Figura 7. Ventana principal de UNE EN 1005-5 [OCRA].

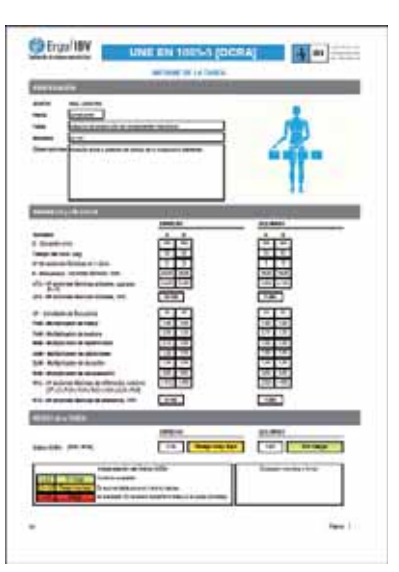

Figura 8. Informe de UNE EN 1005-5 [OCRA].

El informe que ofrece este módulo es muy detallado y consta de varios apartados. El primero de ellos resume de manera ordenada los datos más relevantes de la evaluación: las variables introducidas por el evaluador, los cálculos realizados por el programa y el nivel de riesgo obtenido mediante el índice OCRA (Figura 8).